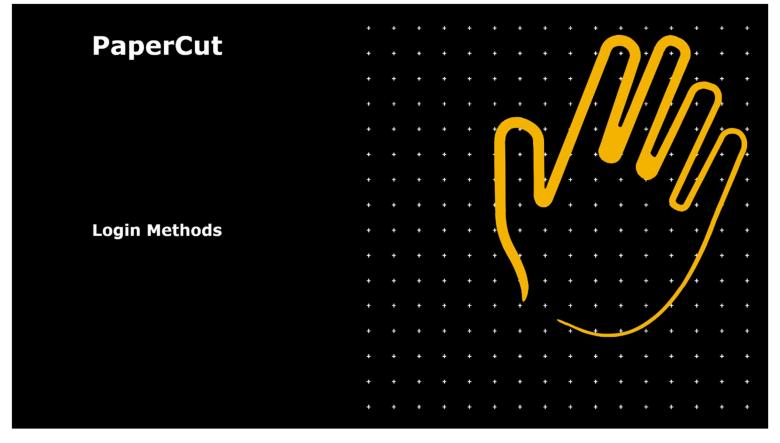

The following are the login methods available on PaperCut

1: Swipe Card

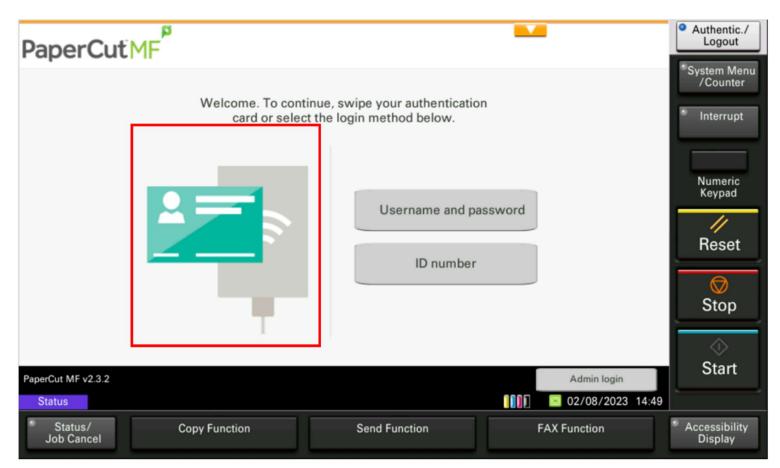

Introduce your swipe card to the card reader on the device

#### 2: Username and Password

I. Touch the Username and Password button to open the next screen

| PaperCutMF                   |          |                                                                                     |              | • Authentic./<br>Logout                                                       |
|------------------------------|----------|-------------------------------------------------------------------------------------|--------------|-------------------------------------------------------------------------------|
|                              |          | , swipe your authentication<br>login method below.<br>Username and par<br>ID number |              | * System Menu<br>/Counter<br>Interrupt<br>Numeric<br>Keypad<br>Keset<br>Reset |
| PaperCut MF v2.3.2           | I        |                                                                                     | Admin login  | ⊘<br>Start                                                                    |
| * Status/ Copy<br>Job Cancel | Function | Send Function                                                                       | FAX Function | <ul> <li>Accessibility<br/>Display</li> </ul>                                 |

## II. Touch Username to open the keyboard

| < Back                       |                | Log In                     |              | • Authentic./<br>Logout                |
|------------------------------|----------------|----------------------------|--------------|----------------------------------------|
|                              | Please enter v | our username and password. |              | * System Menu<br>/Counter<br>Interrupt |
|                              | Userna         |                            |              | Numeric<br>Keypad                      |
|                              | Passwo         | ord                        |              | Reset                                  |
|                              |                | Log in                     |              | ©<br>Stop                              |
|                              |                |                            |              | <br>Start                              |
| PaperCut MF v2.3.2<br>Status |                |                            | Admin login  |                                        |
| Status/<br>Job Cancel        | Copy Function  | Send Function              | FAX Function | Accessibility<br>Display               |

## III. Enter your login credentials followed by OK

|                                                       | Authentic./<br>Logout              |
|-------------------------------------------------------|------------------------------------|
| 11151.1051                                            | t: 50 characters /Counter          |
| $\downarrow \uparrow \leftarrow \rightarrow$          | Backspace                          |
| 1 2 3 4 5 6 7 8 9 0 - =                               | Numeric<br>Keypad                  |
| qwertyuiop[]<br>asdfghjkl; '                          | Reset                              |
| z x c v b n m , . / @                                 | - Stop                             |
| Upper-case No./Symbol Space                           | $\diamond$                         |
| Cancel                                                | J ок Start                         |
| Status                                                | 02/08/2023 14:54                   |
| * Status/ Copy Function Send Function F<br>Job Cancel | FAX Function Accessibility Display |

# IV. Touch Password to open the keyboard

| < Back                  |                 | Log In                     |              | • Authentic./<br>Logout  |
|-------------------------|-----------------|----------------------------|--------------|--------------------------|
|                         | _               |                            |              | *System Menu<br>/Counter |
|                         | Please enter yo | our username and password. |              | • Interrupt              |
|                         | Userna          | me                         |              | Numeric<br>Keypad        |
|                         | Passwo          | ord                        |              | //<br>Reset              |
|                         |                 | Log in                     |              | Stop                     |
|                         |                 |                            |              | Start                    |
| PaperCut MF v2.3.2      |                 |                            | Admin login  | Lease,                   |
| Status                  |                 |                            | 14:53        |                          |
| * Status/<br>Job Cancel | Copy Function   | Send Function              | FAX Function | Accessibility<br>Display |

# V. Enter your password followed by OK

|                                  |                                      |                      | • Authentic./<br>Logout  |
|----------------------------------|--------------------------------------|----------------------|--------------------------|
| Use the keyboard to enter.       |                                      |                      | <sup>•</sup> System Menu |
| ••••••                           |                                      | Limit: 30 characters | /Counter                 |
|                                  |                                      | Input: 12 characters | Interrupt                |
|                                  | $\downarrow$ $\uparrow$ $\leftarrow$ | → Backspace          |                          |
| 1 2 3 4 5 6                      | 7 8 9 0 !                            | * # ^                | Newsite                  |
|                                  |                                      |                      | Numeric<br>Keypad        |
| \$ % & ' ( )                     |                                      | / :                  |                          |
| ; < = > ? @                      |                                      | · { 1/4              | Reset                    |
|                                  |                                      |                      |                          |
| } ~                              |                                      | $\checkmark$         | Stop                     |
| Upper-case Lower-case No./Symbol | Space                                | CarriageReturn       |                          |
|                                  |                                      |                      | $\diamond$               |
|                                  | Cancel Back                          | € OK                 | Start                    |
| Status 02/08/2023 14:55          |                                      |                      |                          |
| Status/<br>Job Cancel            | Send Function                        | FAX Function         | Accessibility<br>Display |

# VI. Touch login to access the functions.

| PaperCutMF                          | Fi               | rst.last Log out | • Authentic./<br>Logout  |
|-------------------------------------|------------------|------------------|--------------------------|
|                                     |                  |                  | System Menu<br>/Counter  |
| print job pending, total pages:     | 5                | Print all        | Interrupt                |
|                                     |                  |                  | Numeric<br>Keypad        |
|                                     |                  |                  | //<br>Reset              |
|                                     |                  | •••              | Stop                     |
| Print release                       | Device functions | Scan             | <u>ه</u>                 |
| Status                              |                  | 02/08/2023 15:00 | Start                    |
| Status/ Copy Function<br>Job Cancel | Send Function    | FAX Function     | Accessibility<br>Display |

### 3: ID Number

### I. Touch the ID Number button

| PaperCutMF                          |                                                                            | Authentic./                           |
|-------------------------------------|----------------------------------------------------------------------------|---------------------------------------|
| Welcome.                            | To continue, swipe your authenticatio<br>or select the login method below. | * System Menu<br>/Counter             |
|                                     | Username and pa<br>ID number                                               | Reset                                 |
| PaperCut MF v2.3.2                  |                                                                            | Admin login Start                     |
| Status/ Copy Function<br>Job Cancel | Send Function                                                              | FAX Function Accessibility<br>Display |

## II. Enter your ID Number followed by Login to access functions

| < Back                |                 | Log In                    |              | • Authentic./<br>Logout   |
|-----------------------|-----------------|---------------------------|--------------|---------------------------|
|                       |                 |                           |              | * System Menu<br>/Counter |
|                       | Pleas<br>ID num | e enter ID number.<br>ber |              | Numeric<br>Keypad         |
|                       | 1234            | Log in                    |              | //<br>Reset               |
|                       |                 |                           |              | Stop                      |
| PaperCut MF v2.3.2    |                 |                           | Admin login  | <br>Start                 |
| Status                |                 |                           | 14:58        |                           |
| Status/<br>Job Cancel | Copy Function   | Send Function             | FAX Function | Accessibility<br>Display  |

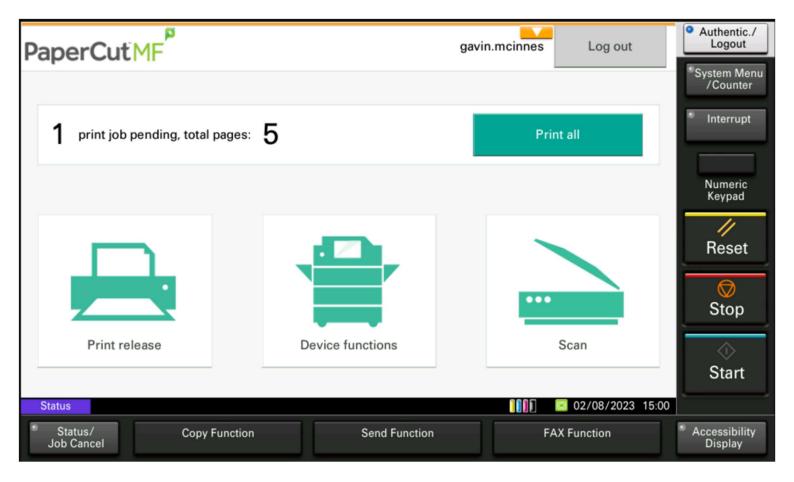

KYOCERA Document Solutions UK Eldon Court, 75-77 London Road, Reading, RG1 5BS

Web: www.kyoceradocumentsolutions.co.uk